## **Предупреждение зрителей о наличии в телепрограммах сцен курения**

В соответствии с законом "Об охране здоровья граждан от воздействия окружающего табачного дыма и последствий потребления табака", начиная с 1 июля 2014г., телеканалы должны предупреждать зрителей о наличии в телепрограммах сцен курения. По закону вещатель должен будет перед началом и во время такой передачи, фильма, сериала или музыкального клипа обеспечить трансляцию социальной рекламы о вреде курения.

С помощью титровального скрипта TSF\_Age можно автоматизировать вывод предупреждающих сообщений о наличии сцен курения во время трансляции телепередачи.

Общее описание работы со скриптами можно найти в соответствующем **[документе](http://www.softlab.tv/rus/forward/docs/ru_title_scripts.pdf)**.

Детальное описание работы со скриптом TSF\_Age можно найти в соответствующем **[документе](http://www.softlab-nsk.com/rus/forward/docs/ru_title_scripts_tsf.pdf)**.

Ниже приведено описание того, что необходимо дополнительно сделать для использования скрипта TSF\_Age при выводе информации о наличии сцен курения.

Скрипт TSF\_Age для получения информации использует вспомогательные файлы SLIni, которые привязаны к видеороликам. Описание использования файлов SLIni можно найти в соответствующем **[документе](http://www.softlab.tv/rus/forward/docs/ru_tools_trimeditor.pdf)**.

Добавим новое свойство для файла SLIni, которое будет содержать информацию о наличии сцен курения.

Запускаем приложение SLIniExtensionsEditor.exe (обычно оно располагается в этой папке C:\Program

iles\ForwardT Software\Tools\SLIniExtensionsEditor)

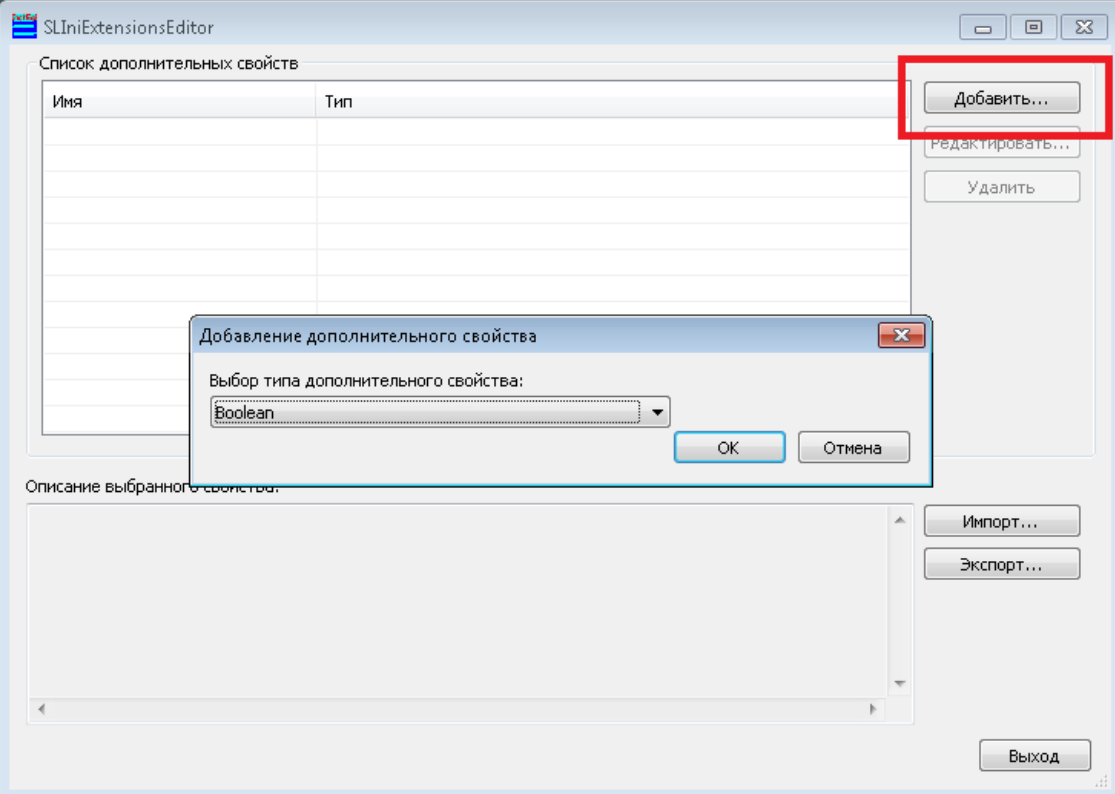

Нажимаем кнопку "Добавить". Выбираем тип свойства - "Boolean". Нажимаем "ОК"

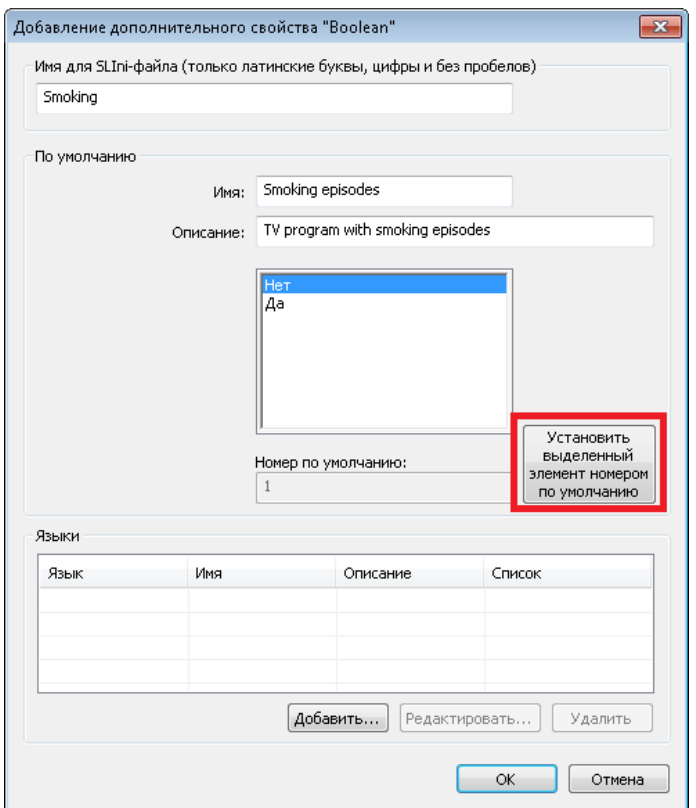

В диалоге "Добавление дополнительного.." в поле "Имя для SLIni..." указываем внутреннее название свойства (на английском языке или латинице) в самом SLIni-файле. В данномслучае - "Smoking".

В группе "По умолчанию" указываются значения свойств (на английском языке или латинице).

В поле "По умолчанию" -> "Имя" указываем название, под которым новое свойство будет видно в TrimEditor. В данном случае - "Smoking episodes".

В поле "По умолчанию" -> "Описание" указываем расширенное описание свойства для TrimEditor. В данном случае - " TV program with smoking episodes".

С помощью кнопки "Установить выделенный элемент..." выбираем значением по умолчанию "Нет".

Добавляем название и описание свойства на русском языке.

Нажимаем "Добавить..."

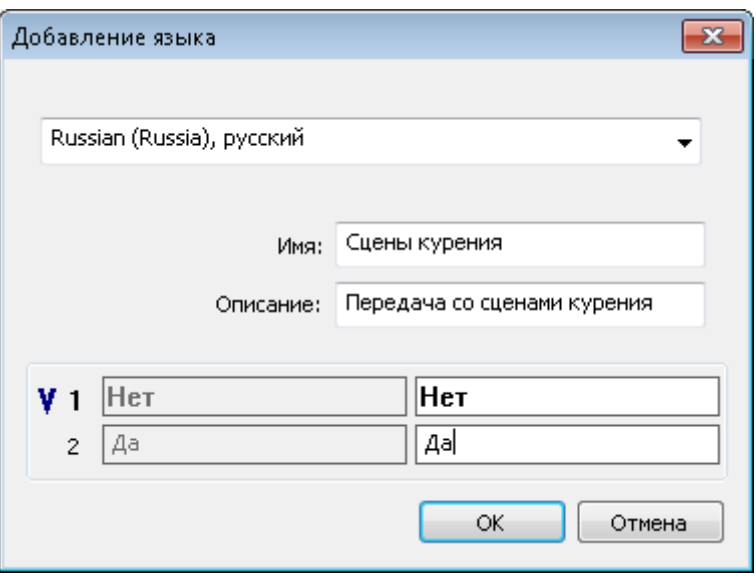

Выбираем русский язык. Заполняем все поля. Нажимаем "ОК".

Закрываем диалог "Добавление дополнительного..".

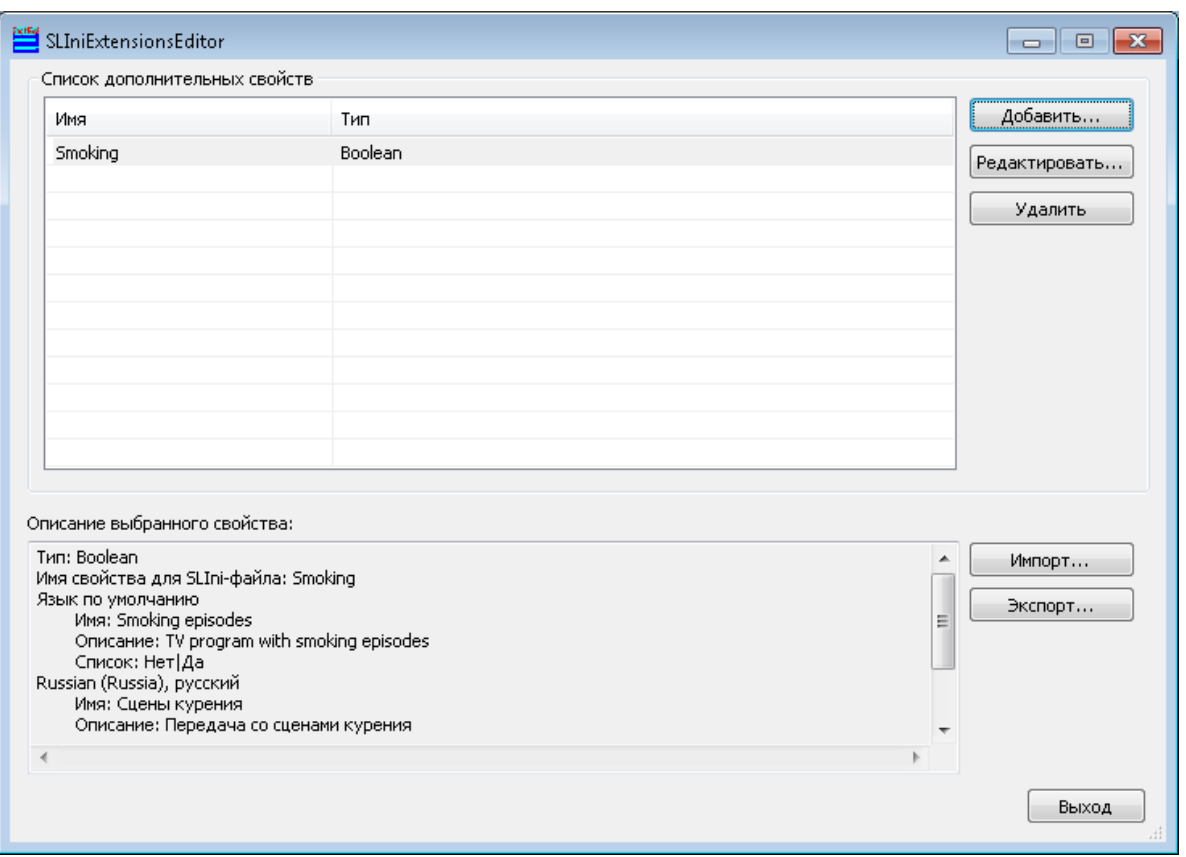

Новое свойство добавлено. Его параметры приведены в группе "Описание выбранного свойства". Нажимаем кнопку "Выход".

В TrimEditor видим новое свойство "Сцены курения" со значениями Да/Нет.

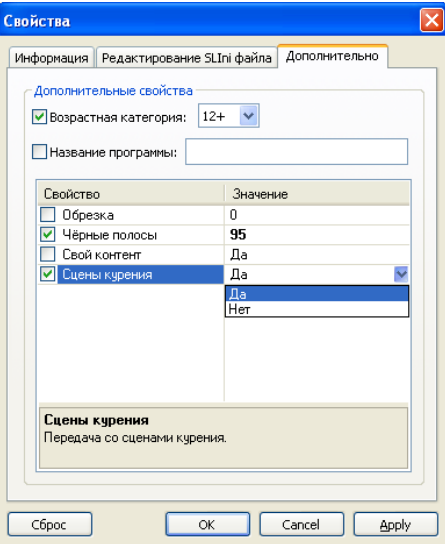

По умолчанию свойство "Сцены курения" имеет значение "Нет".

Проверяем. Для этого ставим "грыжик" возле свойства "Сцены курения". Это означает, что оно будет использоваться в SLIni-файле. Выбираем нужное значение ("Да"/"Нет"). Нажимаем ОК.

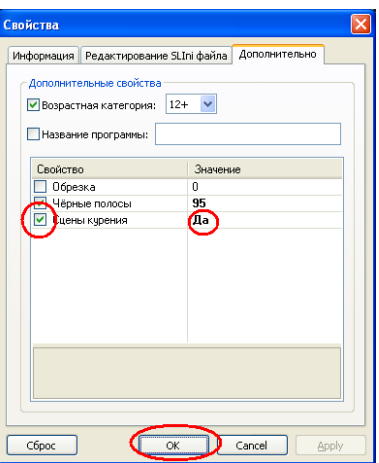

Рядом с видеофайлом образовался SLIni-файл, открываем его.

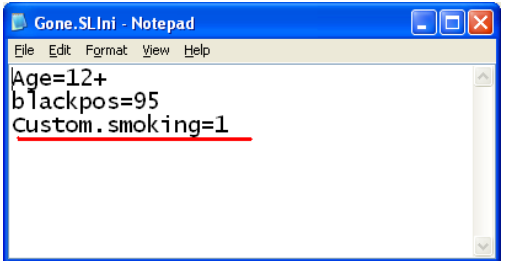

Мы видим, что появилось новое свойство с префиксом "Custom" и названием "smoking". Значение 1 соответствует "Да", значение 0 соответствует "Нет".

Необходимо внести изменения в настройки титровального скрипта TSF\_Age, который будет выводить предупреждающие сообщения о наличии сцен курения. В свойствах скрипта для параметра "Ключ в SLIni" задаём значение Custom.smoking (как называется это свойство в файле SLIni) .

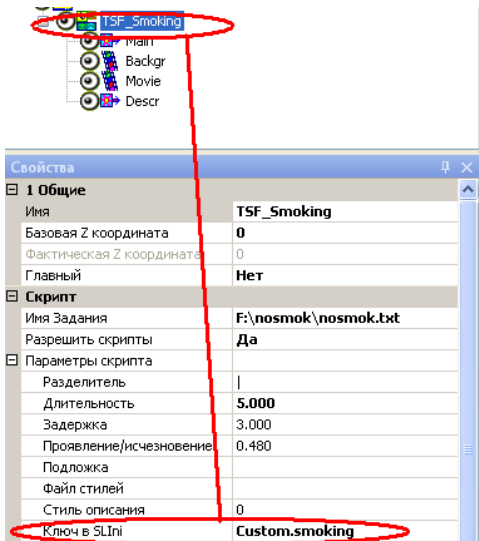

Осталось подготовить файл с заданием для скрипта. Он может выглядеть так:

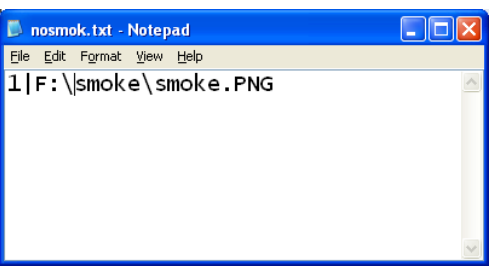

Поскольку нас не интересуют передачи без сцен курения (на таких передачах по закону предупреждение показывать не нужно), то достаточно в файле с заданием иметь только одну строку для значения параметра Custom.smoking равным 1 (присутствуют сцены курения).

Кроме графических файлов (tga, png, …) для вывода информации могут использоваться заранее подготовленные видеоролики (avi, mpeg2,...) и просто строчки текста (см. описание скрипта TSF\_Age).

TrimEditor для создания/редактирования SLIni-файлов можно вызвать непосредственно с файловой страницы "Фильмы" программы OnAir. Для этого нужно вызвать контекстное меню над нужным файлом и выбрать пункт TrimEditor.

Кроме того, TrimEditor можно вызвать и непосредственно в папке с видеофайлами без использования программы OnAir. В этом случае также используется контекстное меню, вызываемое на конкретном видеофайле. Подробнее **[здесь](http://www.softlab-nsk.com/rus/forward/qna.html#a4_30)**.

Файл SLIni можно ассоциировать не только с конкретным видеороликом. Его можно связать и с целой директорией, в которой содержатся ролики, содержащие сцены курения. В этом случае используется файл с названием default.SLIni и его необходимо отредактировать (прописать поле Custom.smoking и его значение) вручную.

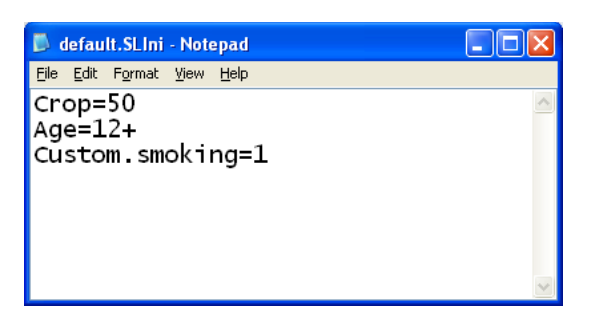

Подробнее про default.SLIni **[здесь](http://www.softlab.tv/rus/forward/docs/ru_tools_trimeditor.pdf)**.

.

Одновременно можно использовать в титровальном проекте несколько экземпляров титровального скрипта TSF\_Age. Например, один - для показа информации о возрастных ограничениях передачи, а другой - для показа информации о наличии в передаче сцен курения.